### [Admin-Client](https://wiki.ucware.com/gui/admin-client?do=showtag&tag=gui%3AAdmin-Client), [Provisionierung](https://wiki.ucware.com/func/provisionierung?do=showtag&tag=func%3AProvisionierung), [Durchsagen](https://wiki.ucware.com/func/durchsagen?do=showtag&tag=func%3ADurchsagen)

# **Direktdurchsagen an mehrere Tischtelefone einrichten**

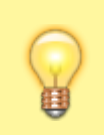

#### **Hinweis:**

Zum Senden und Empfangen von Durchsagen in der hier beschriebenen Form eignen sich nur [unterstützte](https://wiki.ucware.com/geraetehandbuch/supported#tischtelefone) Tischtelefone von Snom oder Yealink.

Der UCware Server unterstützt Direktdurchsagen an mehrere Benutzer bzw. Geräte per RTP-Multicast. Dabei stellt die Telefonanlage automatisch eine Sprechverbindung zu allen Mitgliedern der Zielgruppe her, sobald eine festgelegte Durchsage-Nummer angerufen wird. Dies ist insbesondere für den Einsatz von Durchsagetelefonen an unterschiedlichen Standorten empfehlenswert.

Für Direktdurchsagen bei einzelnen Zielen nutzen Sie die Berechtigung intercom call bzw. die entsprechende [Funktion.](https://wiki.ucware.com/geraetehandbuch/tasten_codes#direktdurchsagen)

## **Voraussetzungen**

Zur Nutzung der Funktion benötigt die VoIP-Schnittstelle des UCware Servers eine gültige Route in den verwendeten Multicast-Adressbereich.

Syntax:

**sudo ip route** add [MULTICAST-ADRESSBEREICH] dev [VoIP-SCHNITTSTELLE]

Beispiel:

```
sudo ip route add 239.0.0.0/8 dev enp0s3
```
Zusätzlich ist pro Zielgruppe bzw. Durchsage-Nummer ein Eintrag in der Datei /etc/ucware/asterisk/extensions-to-internalcustom.lua erforderlich:

```
local M = \{extensions = \{['to-internal-custom'] = {[1505'] = function() app.dial("MulticastRTP/basic/239.0.0.1:10000") end.
 }
   }
}
```
return \_M

Ersetzen Sie dabei folgende Daten aus dem Beispiel durch eigene Werte:

- 505 = interne Durchsage-Nummer
- $239.0.0.1$  = Multicast-Zieladresse
- $\bullet$  10000 = Ziel-Port

Auf allen beteiligten Geräten muss der am höchsten priorisierte [Codec](https://wiki.ucware.com/adhandbuch/provisionierung/geraete/anzeigen) **G.711a** oder **G.722** sein. Ersteres ist die Standard-Einstellung.

# **Provisionierungsprofil erstellen und anwenden**

Um Direktdurchsagen auf eine Geräte-Gruppe oder bei ausgewählten Benutzern zu ermöglichen, erstellen Sie zunächst ein [Provisionierungsprofil](https://wiki.ucware.com/adhandbuch/provisionierung/provisionierungsprofil_erstellen) mit den folgenden Daten für alle erforderlichen **Telefon-Typen**:

### **Provisioning - Parameter**

Achtung! Das Setzen von Parametern beeinflusst direkt das Auto-Provisioning für den ausgewählten<br>Endgeräte-Typ. Eine Überprüfung der eingegebenen Parameter und Werte findet nicht statt. Lesen Sie bitte<br>genau die technische

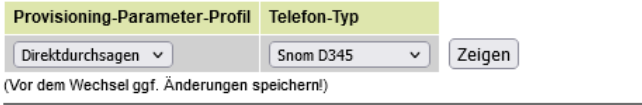

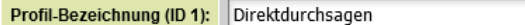

### Snom-Dokumentation

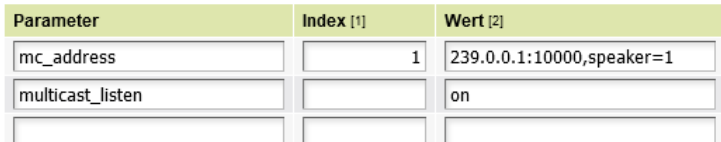

[1] Index für Parameter die einen Eintrag in einem Array definieren. Bei Parametern die kein Array sind das Feld<br>Ieer lassen. Lesen Sie die technische Dokumentation des Telefon-Herstellers.

ilage

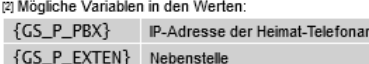

{GS\_P\_USER} Benutzername

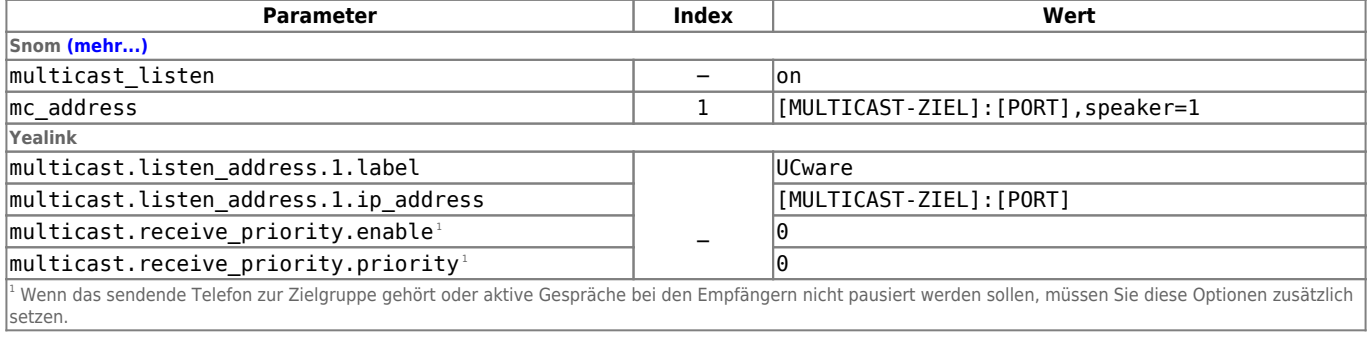

Wenden Sie das Profil anschließend auf eine [Geräte-Gruppe](https://wiki.ucware.com/adhandbuch/provisionierung/provisionierungsprofil_telefon) und/oder auf mehrere [Benutzer](https://wiki.ucware.com/adhandbuch/provisionierung/provisionierungsprofil_benutzer) an.

#### **Hinweis:**

Sie können auf allen [unterstützten](https://wiki.ucware.com/geraetehandbuch/supported#tischtelefone) Tischtelefonen eine Funktionstaste für Anrufe bei der Durchsage-Nummer konfigurieren. Verwenden Sie dazu bei Bedarf ein [Tastenprofil](https://wiki.ucware.com/adhandbuch/provisionierung/tastenprofil_erstellen).

From: <https://wiki.ucware.com/> - **UCware-Dokumentation**

Permanent link: **[https://wiki.ucware.com/adhandbuch/provisionierung/durchsage\\_multi](https://wiki.ucware.com/adhandbuch/provisionierung/durchsage_multi)**

Last update: **06.12.2023 08:50**

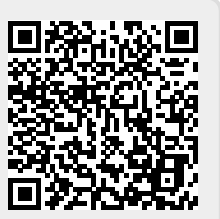